## TALBOTT SPRINGS ELEMENTARY SCHOOL

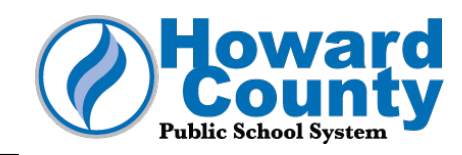

9550 Basket Ring Road • Columbia, MD 21045 • 410-313-6915 • (F) 410-313-6921 • tses.hcpss.org

Estimadas TSES Familias:

A efectos de continuar la expansión de nuestro grupo autorizado de herramientas digitales para la instrucción virtual, el HCPSS ha seleccionado un grupo nuevo de herramientas digitales suplementarias disponibles sólo a través del menú de servicios adicionales de Google. Estas herramientas digitales suplementarias están aprobadas por el HCPSS y cumplen con las normas de privacidad de datos estudiantiles federales, estatales y de la Junta de Educación del Condado de Howard. Debido a la configuración de Google, los estudiantes deben acceder a este grupo de herramientas utilizando el menú de servicios adicionales de Google, que requiere el consentimiento de un padre o tutor.

Para dar consentimiento:

1. Inicien sesión en HCPSS Connect.

2. Seleccionen Más opciones (More Options) del panel del lado izquierdo. 3. Seleccionen el Menú de **Google del HCPSS (HCPSS Google Menu)** del centro de la página.

4. Hagan clic para marcar la caja para dar consentimiento. Los cambios se guardan automáticamente. Un padre o tutor debe dar su consentimiento para cada estudiante al seleccionar el nombre del estudiante en la parte superior de la página.

Las herramientas digitales que se incluyen actualmente son: Book Room, Word Work, Scratch BluBot, Scratch JR, Sketch-Up, Collector Classic, JamBoard, Google Earth y Minecraft: Education. Después de que un padre o tutor dé su consentimiento, los estudiantes que usen una Chromebook del HCPSS pueden acceder a las herramientas a través del ícono de Google Play Store en la Chromebook cuando inicien sesión con una cuenta del HCPSS. Puede haber una demora de hasta tres días antes de que las aplicaciones aparezcan en el menú de Google y algunas herramientas pueden aparecer automáticamente en la Chromebook una vez que un padre o tutor dé su consentimiento sin la necesidad de instalarlas. Si a su niño/a no se le ha entregado una Chromebook, por favor, envíen su solicitud siguiendo la información que se encuentra en línea.

Tengan en cuenta:

- El HCPSS no puede garantizar que las aplicaciones estén disponibles en dispositivos que no sean Chromebooks del HCPSS.
- Los maestros pueden escoger usar o no cualquiera de estas aplicaciones durante la instrucción. Se notificará a los estudiantes cuando una aplicación en particular se usará para la instrucción.
- Si ustedes no dan su consentimiento para que su estudiante acceda a estas herramientas digitales, el maestro de su estudiante proveerá actividades alternativas de enriquecimiento.
- Además de estas herramientas de Google, el HCPSS ha aprobado un grupo sólido de herramientas digitales suplementarias. El maestro de su niño/a les notificará por correo electrónico o en la página de su curso de Canvas acerca de las determinadas herramientas digitales suplementarias que se usen en cada clase.

Para más información, por favor, comuníquense con el maestro de tecnología instructiva, Mrs. Elizabeth Stover elizabeth stover@hcpss.org o con el especialista de medios bibliotecarios Mrs. Anne Gageby anne\_gageby@hcpss.org de la escuela.

Sinceramente,

Nancy Thompson

Directora